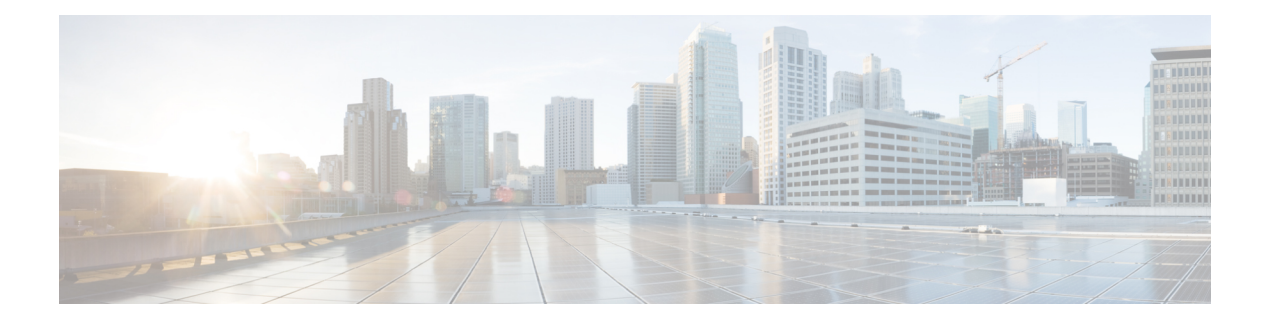

# **Action Commands**

- clear configuration [inconsistency,](#page-1-0) on page 2
- install [apply,](#page-3-0) on page 4
- install [commit,](#page-4-0) on page 5
- install [package,](#page-5-0) on page 6
- install [source,](#page-7-0) on page 8
- install [rollback,](#page-9-0) on page 10
- install [replace,](#page-11-0) on page 12
- [reload,](#page-12-0) on page 13
- reload [bootmedia,](#page-14-0) on page 15

## <span id="page-1-0"></span>**clear configuration inconsistency**

To clear an inconsistency alarm for a router configuration, use the **clear configurationinconsistency** command in XR EXEC mode.

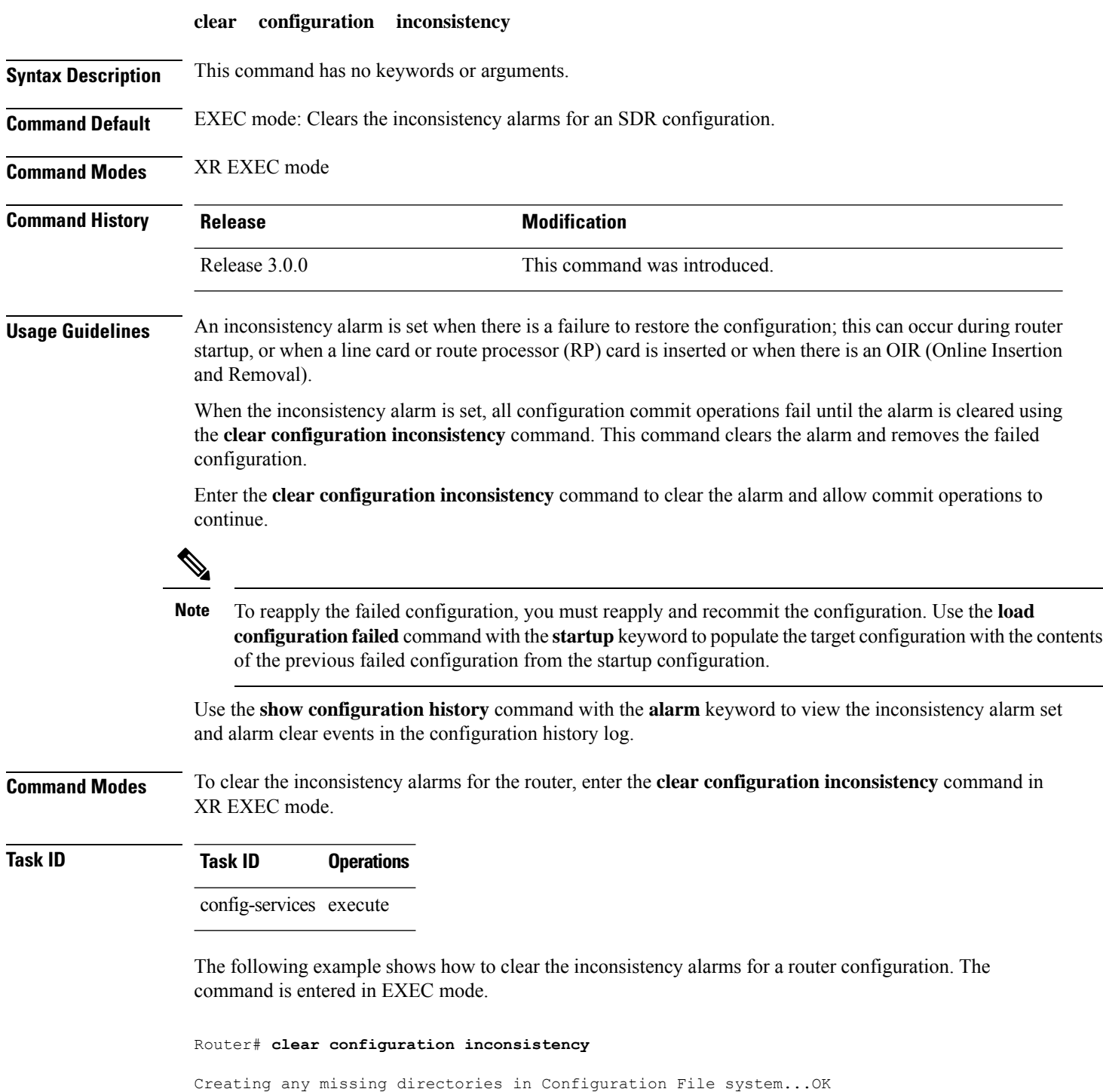

Initializing Configuration Version Manager...OK Syncing commit database with running configuration...OK

In the following example, a history of the inconsistency alarms set and cleared for the configuration are displayed using the **show configuration history** command with the **alarm** keyword:

Router# **show configuration history alarm**

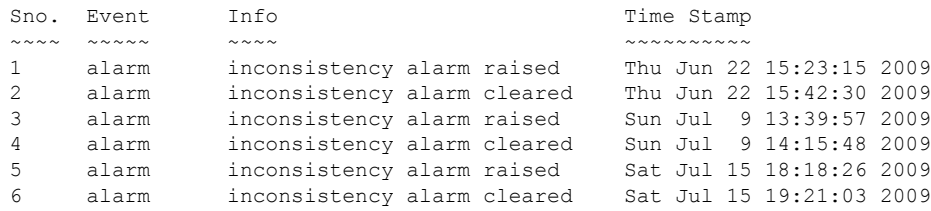

I

## <span id="page-3-0"></span>**install apply**

To apply the latest changes on the router, use the **install apply** command in XR EXEC mode.

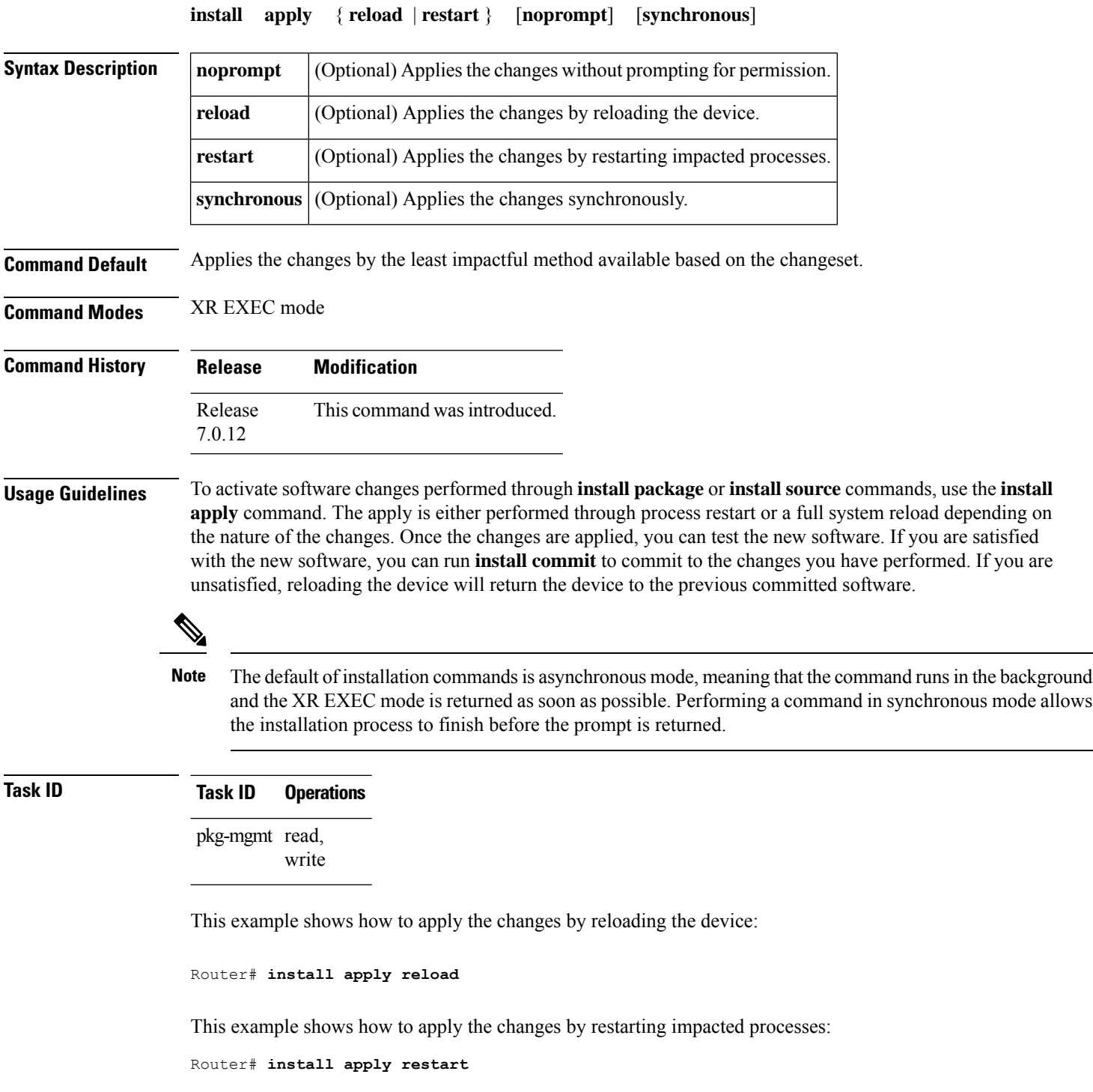

## <span id="page-4-0"></span>**install commit**

To make the active software persistent across system reloads, use the **install commit** command in XR EXEC mode.

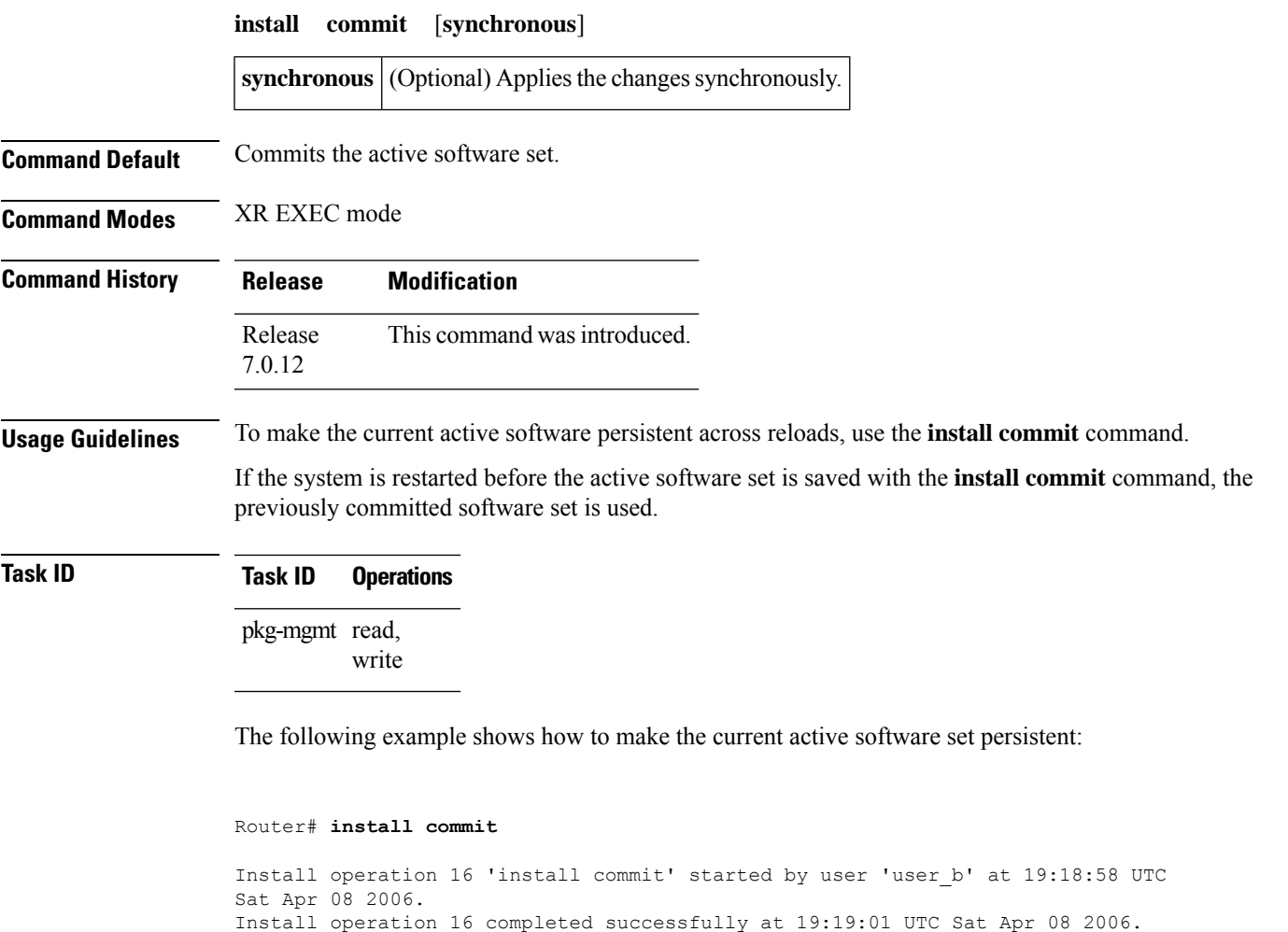

## <span id="page-5-0"></span>**install package**

To install packages on the router, use the **install package** command in XR EXEC mode.

**install package** { **abort** { **all-since-apply** | **latest** } | { **add** | **downgrade** } [ **source** *location* ] [**package**] | **remove package** | **replace** *location* | **rollback** *transaction-ID* | **upgrade** [ **source** *location* ] [**package**] [**synchronous**] }

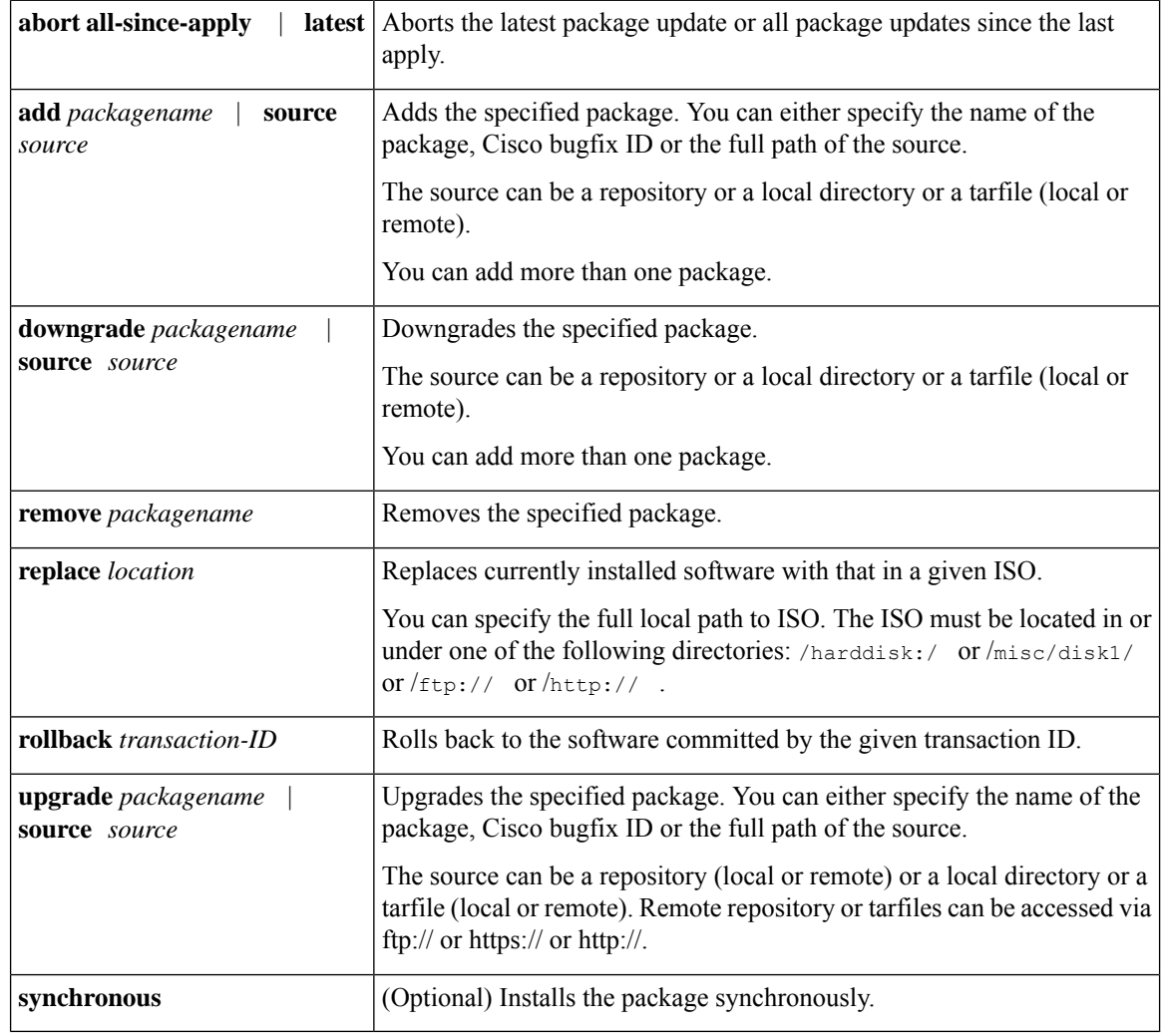

**Command Default** None

**Command Modes** XR EXEC mode

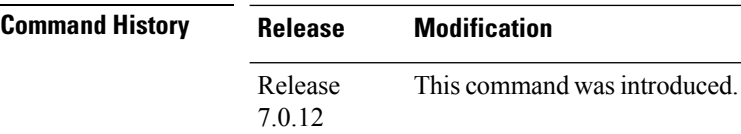

Ш

#### **Usage Guidelines** To specify the source, you must specify the full path to a local directory. The full path must be a subdirectory of /var/xr/disk1/, /harddisk:/, or /misc/disk1/.

You can use the URL of a remote DNF repository or tarball. The URL can optionally contain a VRF, and should be in the following format:

- ftp://<server>[;<vrf>]/<full\_path\_to\_repo>
- http://<server>[;<vrf>]/<full\_path\_to\_repo>
- https://<server>[;<vrf>]/<full\_path\_to\_repo>

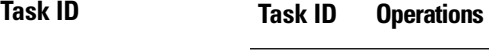

pkg-mgmt read, write

This example shows how to replace the current software with the 8000-x64.iso image:

Router# **install package replace /harddisk:/8000-x64.iso**

This example shows how to add more than one package:

Router# **install package add package-1 package-2 package-n**

This example shows how to remove an optional package:

Router# **install package remove package-name**

This example shows how to upgrade to new package versions which contain bugfixes:

Router# **install package upgrade xr-8000-core-7.0.11v1.0.1-1 xr-core-7.0.1v1.0.1-1**

This example shows how to downgrade a package:

Router# **install package downgrade xr-telnet** Router# **install apply reload**

#### <span id="page-7-0"></span>**install source**

The **install source** command installs or upgrades packages from the specified source and applies the change automatically.

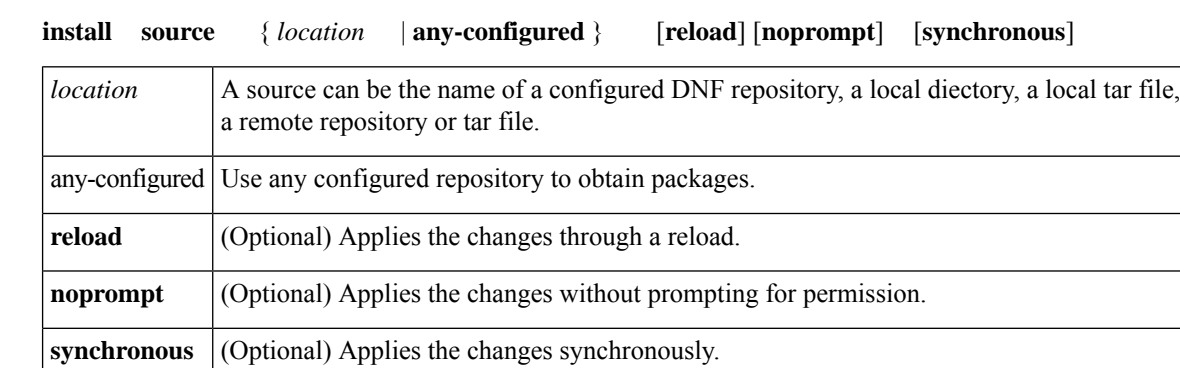

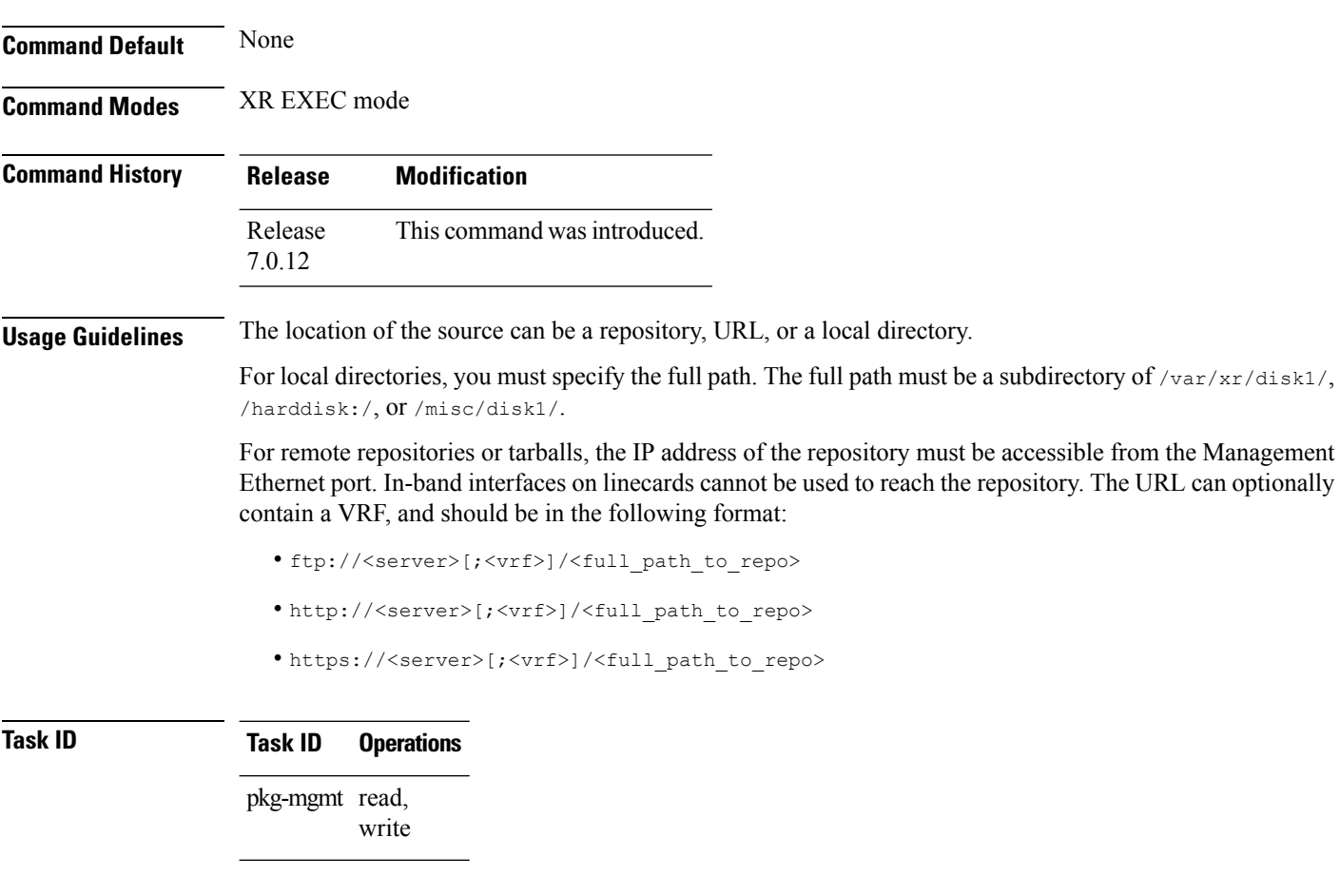

This example shows how to install the package from the local directory:

Router# **install source /harddisk:/files xr-ipsla-7.0.11v1.0.1-1.x86\_64.rpm**

This example shows how to install the package from a configured local or remote repository named install-repo:

Router# **install source install-repo xr-ipsla**

This example shows how to install the package from a repository URL:

Router# **install source http://72.16.0.0:3333/remote-repo xr-ipsla**

This example shows how to install more than one package in a single packaging operation:

Router# **install source /harddisk:/files xr-ipsla-7.0.11v1.0.0-1.x86\_64.rpm xr-mcast-7.0.11v1.0.0-1.x86\_64.rpm**

#### <span id="page-9-0"></span>**install rollback**

To roll back to the software associated with the specific transaction ID, use the **install rollback** command in XR EXEC mode.

**install rollback** *id* [**commmit**] [**reload**] [**noprompt**] [**synchronous**]

|                         | id                                                                                                    | Speecifes the transaction ID for the rollback.                                                                                                    |  |  |  |  |
|-------------------------|----------------------------------------------------------------------------------------------------|----------------------------------------------------------------------------------------------------|--|--|--|--|
|                         | commit                                                                                                    | (Optional) Commits the installed software after rollbck.                                                                                                    |  |  |  |  |
|                         | reload                                                                                                    | (Optional) Applies the changes through a reload.<br>(Optional) Applies the changes without prompting for permission.<br>(Optional) Applies the changes synchronously. |  |  |  |  |
|                         | noprompt                                                                                                    |                                                                                                    |  |  |  |  |
|                         | synchronous                                                                                                    |                                                                                                    |  |  |  |  |
| <b>Command Default</b>  | None                                                                                                    |                                                                                                    |  |  |  |  |
| <b>Command Modes</b>    | XR EXEC mode                                                                                                    |                                                                                                    |  |  |  |  |
| <b>Command History</b>  | <b>Release</b>                                                                                                    | <b>Modification</b>                                                                                                    |  |  |  |  |
|                         | Release<br>7.0.12                                                                                                    | This command was introduced.                                                                                                    |  |  |  |  |
| <b>Usage Guidelines</b> | This roll back operation installs the previous software and also applies the change automatically. This may<br>reload the router depending on the package that is rolled back.                                                                                                    |                                                                                                    |  |  |  |  |
|                         | Alternatively, use the <b>install package rollback</b> command to only roll back the package but not apply the<br>changes. You can check whether the router will reload or restart if you apply the change using the show install<br>history last transaction verbose command or show install request command. Based on the command output,<br>you can take the appropriate action using <b>install apply reload</b>   restart command to either reload or restart<br>the system. Use the <b>install commit</b> command to commit the transaction. |                                                                                                    |  |  |  |  |
| <b>Task ID</b>          | <b>Task ID</b>                                                                                                    | <b>Operations</b>                                                                                                    |  |  |  |  |
|                         | pkg-mgmt read,<br>write                                                                                                    |                                                                                                    |  |  |  |  |
|                         | This example shows how to the roll back to the software associated with the specific transaction ID<br>200.                                                                                                    |                                                                                                    |  |  |  |  |
|                         | Router# install rollback 200                                                                                                    |                                                                                                    |  |  |  |  |
|                         | This example shows how to roll back and commit the changes:                                                                                                    |                                                                                                    |  |  |  |  |

Router# **install rollback 200 commit**

I

This example shows how to roll back and reload:

Router# **install rollback 200 reload**

### <span id="page-11-0"></span>**install replace**

To replace the currently installed software with that in a given ISO and apply the change, use the **install replace** command in XR EXEC mode.

**install replace** *location* [**commmit**] [**reload**] [**noprompt**] [**synchronous**]

|                         | location                                                                                                    | Speecifes the location of the package for installation.          |  |  |  |  |
|-------------------------|----------------------------------------------------------------------------------------------------|------------------------------------------------------------------|--|--|--|--|
|                         | commit                                                                                                    | (Optional) Commits the installed software after replacing.       |  |  |  |  |
|                         | reload                                                                                                    | (Optional) Replaces the software through a reload.               |  |  |  |  |
|                         | noprompt                                                                                                    | (Optional) Applies the changes without prompting for permission. |  |  |  |  |
|                         | synchronous                                                                                                    | (Optional) Applies the changes synchronously.                    |  |  |  |  |
| <b>Command Default</b>  | None                                                                                                    |                                                                  |  |  |  |  |
| <b>Command Modes</b>    | XR EXEC mode                                                                                                    |                                                                  |  |  |  |  |
| <b>Command History</b>  | <b>Release</b>                                                                                                    | <b>Modification</b>                                              |  |  |  |  |
|                         | Release<br>7.0.12                                                                                                   | This command was introduced.                                     |  |  |  |  |
| <b>Usage Guidelines</b> | Include the keyword noprompt in the command to enable the system to bypass your permission to reload the<br>router. |                                                                  |  |  |  |  |
| <b>Task ID</b>          | <b>Task ID</b>                                                                                                    | <b>Operations</b>                                                |  |  |  |  |
|                         | pkg-mgmt read,<br>write                                                                                             |                                                                  |  |  |  |  |
|                         | This example shows how to replace the currecnt software with the 8000-x64 iso image.                                |                                                                  |  |  |  |  |
|                         | Router# install replace /harddisk:/8000-x64.iso                                                                     |                                                                  |  |  |  |  |
|                         | This example shows how to replace the currecnt software and commit the changes:                                     |                                                                  |  |  |  |  |
|                         | Router# install replace /harddisk:/8000-x64.iso commit                                                              |                                                                  |  |  |  |  |

This example shows how to replace the currecnt software and reload:

Router# **install replace /harddisk:/8000-x64.iso reload**

#### <span id="page-12-0"></span>**reload**

To reloads the route processor (RP), use the **reload** command in XR EXEC mode.

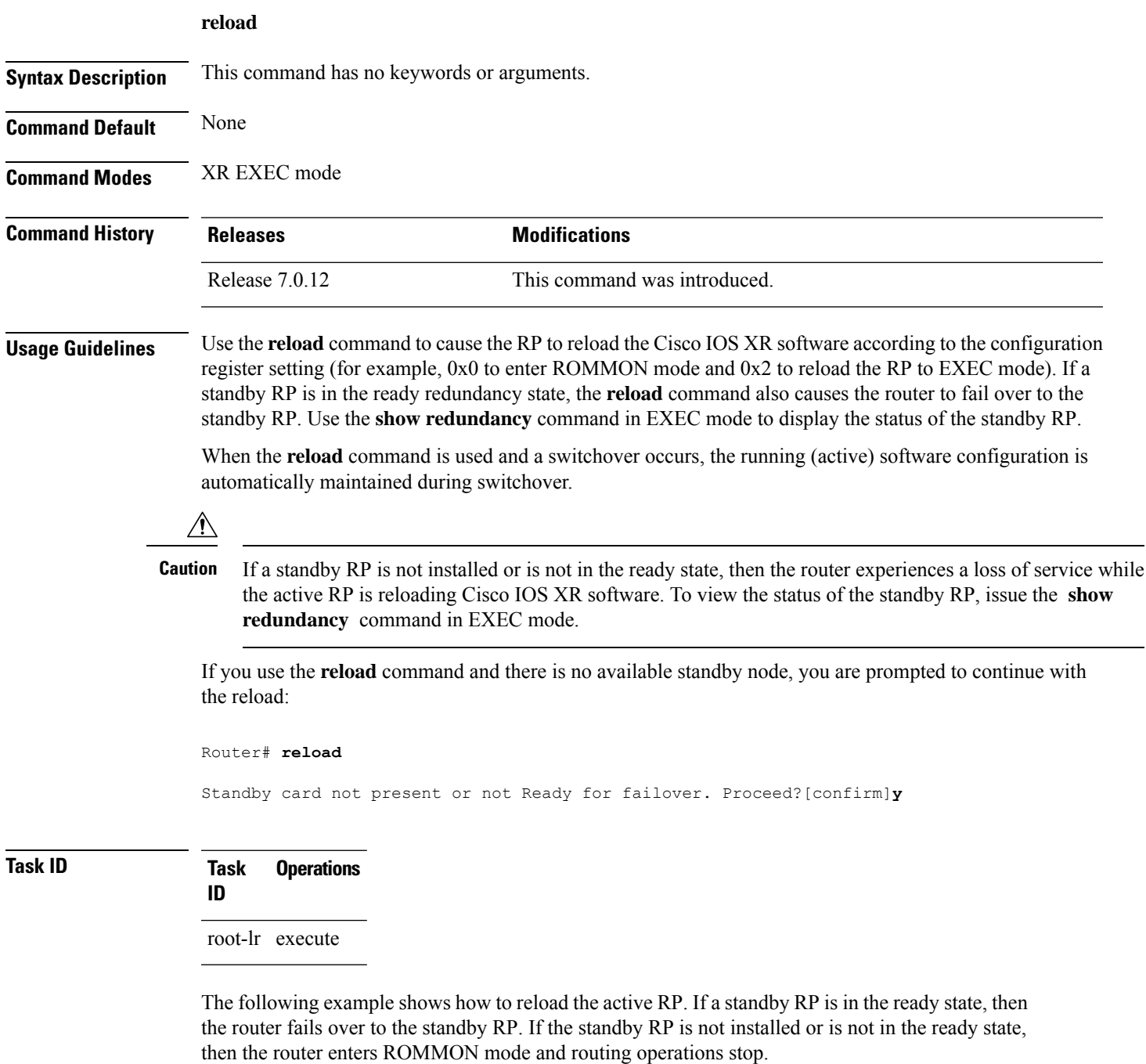

```
Router# reload
```
I

```
Updating Commit Database. Please wait...[OK]
```

```
Proceed with reload? [confirm] y
PCI0 device[7]: Vendor ID 0x10ee
PCI0 device[7]: Device ID 0x300e
PCI1 device[7]: Device ID 0x1100
PCI1 device[7]: Vendor ID 0x1013
PCI1 device[8]: Device ID 0x649
PCI1 device[8]: Vendor ID 0x1095
PCI1 device[9]: Device ID 0x5618
PCI1 device[9]: Vendor ID 0x14e4
PCI1 device[10]: Device ID 0x5618
PCI1 device[10]: Vendor ID 0x14e4
System Bootstrap, Version 1.15(20040120:002852) ,
Copyright (c) 1994-2004 by cisco Systems, Inc.
Board type is 0x100000 (1048576)
Enabling watchdog
Broadcom 5618 #0 Found on PCI
Broadcom 5618 #1 Found on PCI
No. of BCM 56xx switches found 2 .
BCM Switch #0 initialisation complete.
BCM Switch #1 initialisation complete
G4(7450-SMP-GT64260_A) platform with 2048 Mb of main memory
```
rommon B1 >

I

## <span id="page-14-0"></span>**reload bootmedia**

To reload bootable image from the hardware module network location, use the **reload bootmedia** command in EXEC mode.

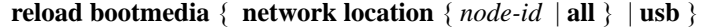

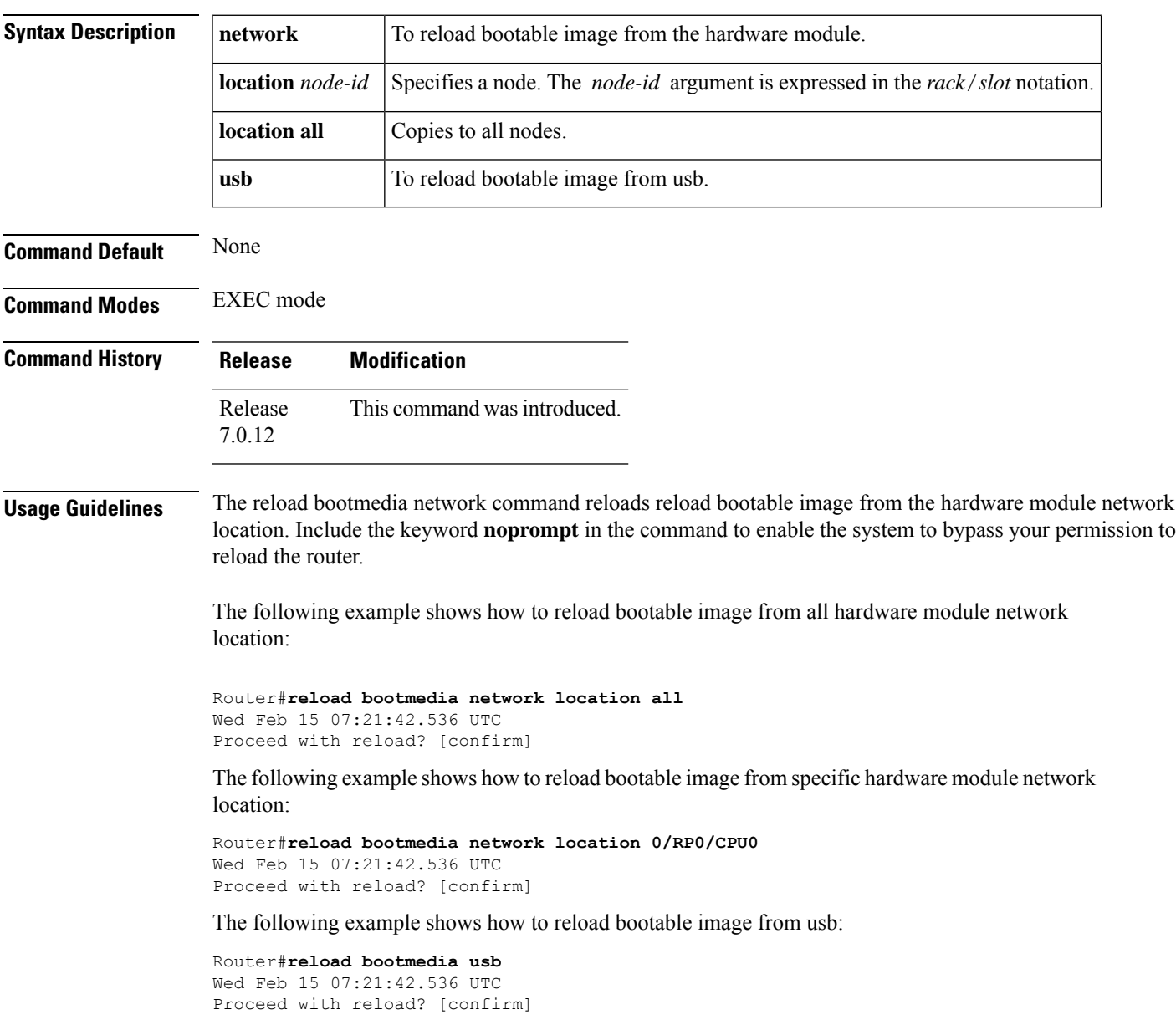

 $\mathbf{l}$